## **Search Tips for the Health Science Fields**

## **Connection information for the Alabama Virtual Library (AVL)**

● www.avl.lib.al.us -- You do not need a user ID or Password. If you are asked to provide one, please call, contact "ask a librarian," or go to your nearest library, and they can issue you an ID and Password.

## **Research Tips for Articles within the Alabama Virtual Library**

Select *College & University* the red square on the main page. This page provides a link to *All* or a selection of links to specific search topics. From the All section, For **research,** you should select **individual links to the following:** *Academic Search Premier, Alt HealthWatch, Book Collection: Nonfiction, Britannica Academic, EBSCO Health Source Consumer Edition, EBSCOhost Search, Gale eBooks, Gale General OneFile, Gale OneFile Science, Gale Power Search, General OneFile: Vocations and Careers, Health Source: Nursing/Academic Editon, Image Collection via MasterFILE Premier, MAS Reference eBook Collection, MAS Ultra School Edition, MasterFILE Reference eBook Collection, MedlinePlus, Oxford Reference, Pub Med and, Vocational and Career Collection.*

## **Select College & University**

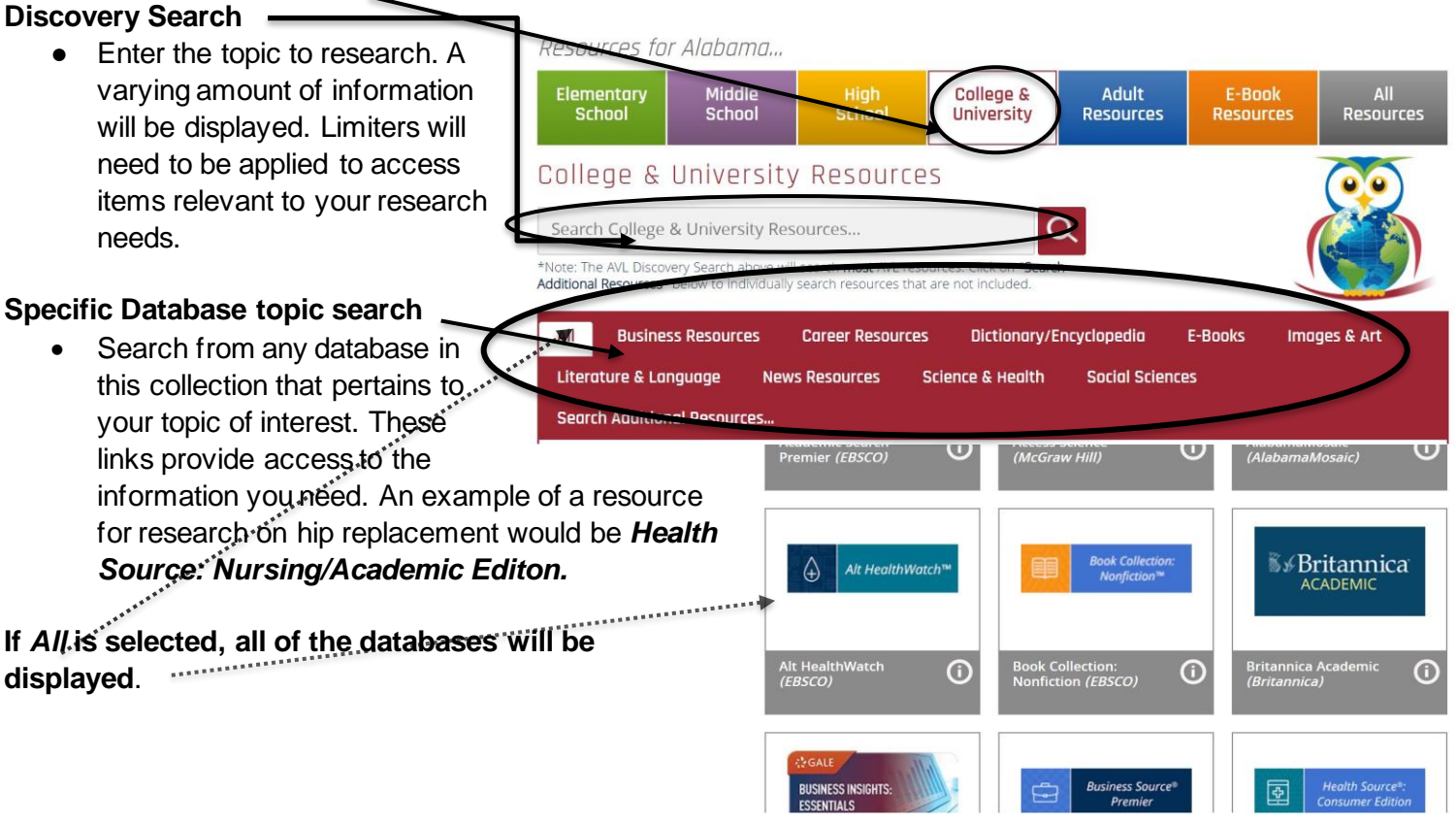

**Hints for deeper research**

- **Remember, statistics are always important when discussing a particular point in a paper.**
- **Use truncation and Boolean search terms to attain a more specific search. Truncation is a searching technique used in databases in which a symbol replaces a word ending. Frequently used truncation symbols include the asterisk (\*), a question mark (?) or a dollar sign (\$). Quotations marks may be used to group words together. An example is "women's rights." Boolean is the combination of words using, AND, NOT and OR. An example would be News not Paper or Magazine.**

● Options for *MasterFile Premier(EBSCO).* 

From this page, select cite.

Select the type of citation format needed; an example would be MLA.

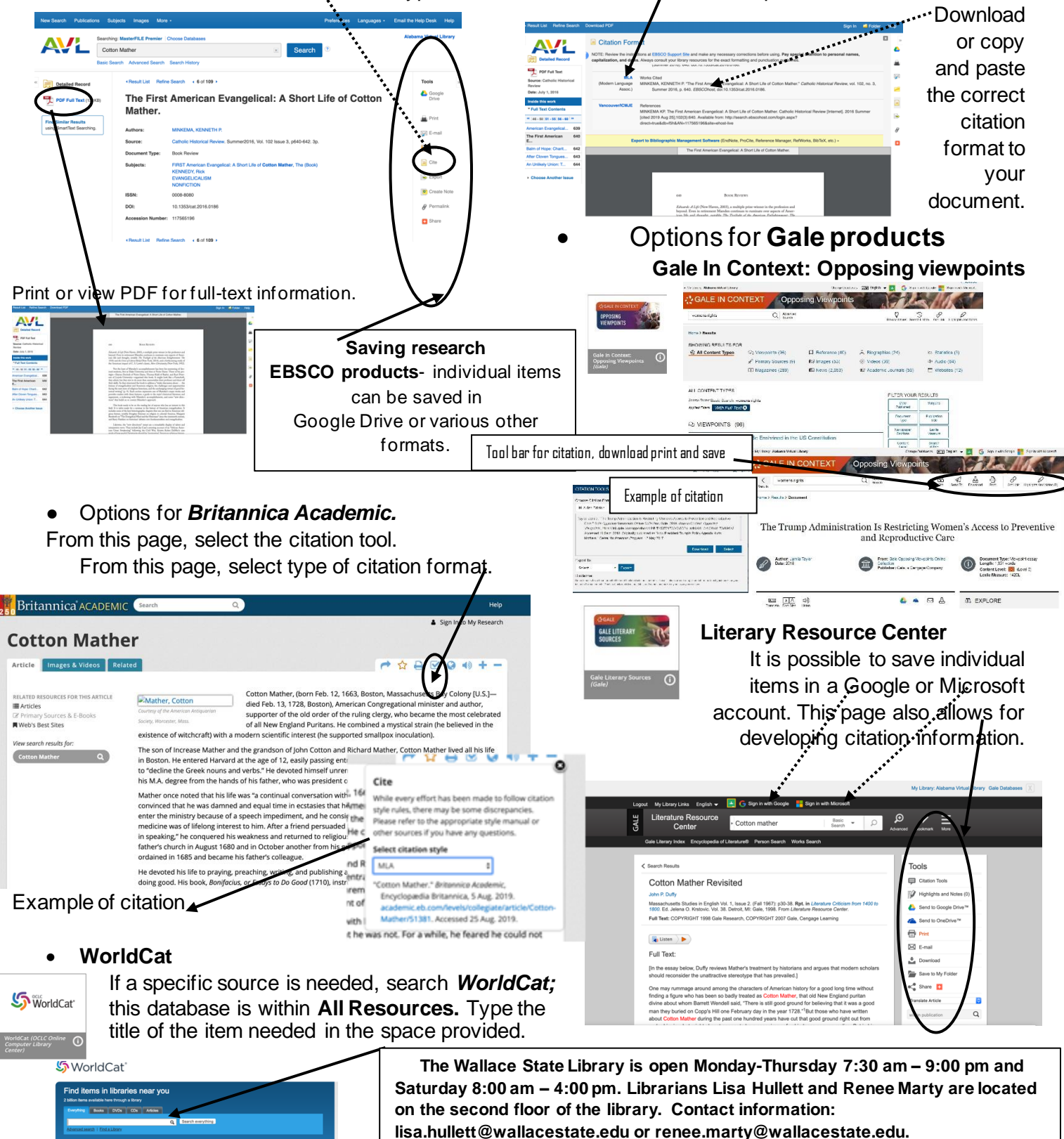

Revised by: J. Renee Marty 9.30.19